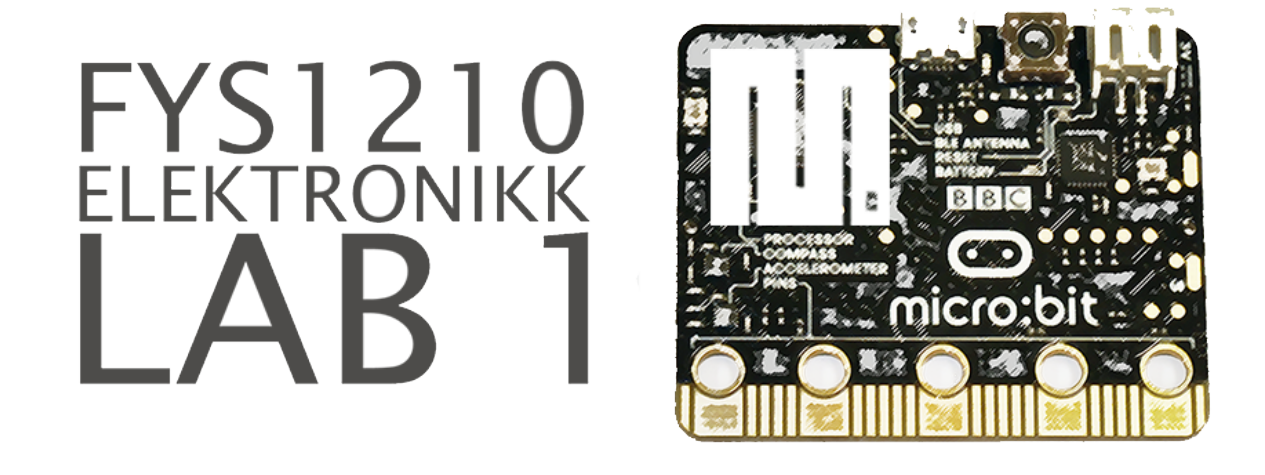

# **Introduksjon**

I Lab 1 skal du gjøre målinger på en enkel krets og få en kort innføring i BBC micro:bit. micro:bit er et utviklingsbrett (developement board) laget for barn som også ungdommer og voksne kan ha glede og læringsutbytte av. For å programmere micro:bit skal vi i FYS1210 bruke MicroPython. Lab 1 har to hovedoppgaver:

- Oppgave 1: Måling av spenning, strøm og motstand med multimeter
- Oppgave 2: micro:bit innføring
- Oppgave 3: Kitronik Inventor's Kit experiments for BBC micro:bit

#### **BBC micro:bit**

You can use your BBC micro:bit for all sorts of cool creations, from robots to musical instruments – the possibilities are endless. This little device has an awful lot of features, like 25 red LED lights that can flash messages. There are two programmable buttons that can be used to control games or pause and skip songs on a playlist. Your BBC micro:bit can detect motion and tell you which direction you're heading in, and it can use a low energy Bluetooth connection to interact with other devices and the Internet – clever!

#### **MicroPython**

MicroPython is a lean and efficient implementation of the Python 3 programming language that includes a small subset of the Python standard library and is optimised to run on microcontrollers and in constrained environments.

## **Jupyter Notebook**

I FYS1210 skal alle labene gjøres i [Jupyter Notebook \(http://jupyter.org/\)](http://jupyter.org/).

The Jupyter Notebook is a web application that allows you to create and share documents that contain live code, equations, visualizations and explanatory text. Uses include: data cleaning and transformation, numerical simulation, statistical modeling, machine learning and much more.

Project Jupyter was born out of the IPython Project in 2014 as it evolved to support interactive data science and scientific computing across all programming languages.

### **Kjør Python kode!**

I Jupyter kan du altså kjøre Python kode. Jupyter skiller seg ut fra kjøring av Python på vanlig vis ved bruk av celler. Teksten du leser nå er i en Markdown-celle mens cellen under er en Code-celle. For å kjøre koden under; merk cellen og trykk SHIFT+ENTER.

```
In [ ]:
heiverden = "Hei verden"
        print(heiverden)
        fys = 1210
```
print("FYS%d" **%** fys)

Variabelene i cellen over kan brukes videre i Notebooken.

```
In [ ]: en\_liste\_med\_tall = [fys, 1010, 1110]print(en liste med tall)
```
Du kan også importere pakker som du (forhåpentligvis) har brukt i INF1100, MAT-INF1100 eller andre kurs.

```
In [ ]:
from numpy import *
        en numpy array = asarray(en liste med tall)
        print(en numpy array, type(en numpy array))
```
**import** sys print(sys.version)

#### **Aritmetikk**

I denne laben skal du kun gjøre enkle utregninger og printe disse slik som i eksempelet under.

```
In [ ]: a = 1b = 2addisjon = a + b
        subtraksjon = a - b
        multiplikasjon = a*b
        divisjon = a/b
        print("Addisjon: %g" % addisjon)
        print("Subtraksjon: %g" % subtraksjon)
        print("Multiplikasjon: %g" % multiplikasjon)
        print("Divisjon: %g" % divisjon)
```
Divisjon vil gi forskjellig svar avhengig av om en bruker Python 2 eller Python 3. Python 2 vil gi 0 mens Python 3 vil gi 0.5. For Python 2 kan det løses ved å:

- 1. Gjøre om minst ett av tallene til type float
- 2. Importere divisjon fra fremtid

```
In [ ]:
# 1
        print("Alternativ 1: %g" % (float(a)/b))
        # 2
        from __future__ import division
        print("Alternativ 2: %g" % (a/b))
```
Hvis du har kjørt cellen over trenger du ikke lenger tenke på divisjon for resten av laben. Prøv å kjøre cellen under og se om du får svaret du forventer.

In [ ]: print("Test av divisjon: %g" **%** (1**/**2))

#### **Formatere print**

Det kan være greit å formatere print for lesbarhet. En kommer veldig langt med %g, men av [og til kan det være greit å bestemme selv. For detaljer se Python 2 Docs: String Formatting](https://docs.python.org/2/library/stdtypes.html#string-formatting-operations) Operations (https://docs.python.org/2/library/stdtypes.html#string-formatting-operations).

```
In [ ]:
print("Stort tall:")
        stort_tall = 1234567.89
        print("f, Floating decimal: %f" % stort_tall)
        print("g, Floating decimal som 'tenker for deg': %g" % stort_tall)
        print("e, Floating exponential: %e" % stort_tall)
        print("d, Integer decimal: %d" % stort_tall)
        print("\nLite tall:")
        lite tall = 0.0001234print("f, Floating decimal: %f" % lite_tall)
        print("g, Floating decimal som 'tenker for deg': %g" % lite_tall)
        print("e, Floating exponential: %e" % lite_tall)
        print("d, Integer decimal: %d" % lite_tall)
        desimaler = 1.23456print("\nDesimaler")
        print(".0f, %.0f" % desimaler)
        print(".1f, %.1f" % desimaler)
        print(".2f, %.2f" % desimaler)
        print("osv...")
```
Det er viktig å huske på at FYS1210 er et kurs i elektronikk og ikke programmering. Programmering med Python er ment som et verktøy som kan hjelpe deg å jobbe med og forstå elektronikk bedre. Det vil ikke være nødvendig å kunne avansert programmering for å jobbe med labene og det vil bli gitt ferdig kode der hvor vi mener at det vil være for vanskelig eller ta for mye tid å programmere selv for en lab med begrenset tid.

## **Oppgave 1: Måling av spenning, strøm og motstand**

### **Utstyr**

På plassen skal følgende utstyr være tilgjengelig:

- 1. Micro:bit, 1 stk
- 2. micro USB-kabel, 1 stk
- 3. Multimeter Tecpel 127, 1 stk
- 4. Motstand 1 kOhm, 4 stk
- 5. Ledning med gripeklo, 2 stk (rød og svart)
- 6. Brødbrett (på et Kitronikbrett), 1 stk
- 7. Jumper wire male-to-female, 5 stk
- 8. Kitronik Inventor's Kit, 1 stk

#### **Kretsen og oppgavene**

I oppgave 1 skal du for kretsen under først regne ut spenning, strøm og motstand med påtrykte verdier og deretter gjøre målinger med multimeteret.

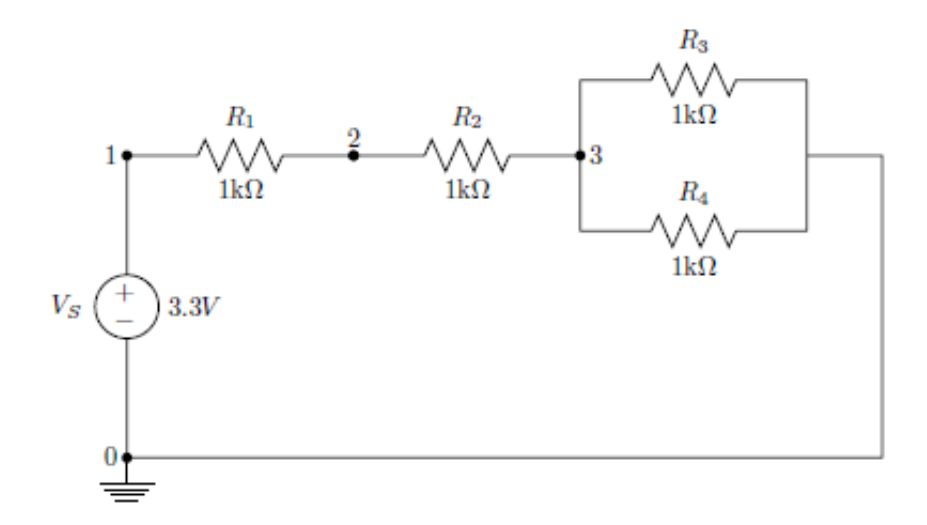

Deloppgavene for oppgave 1 er følgende:

- (a) Regne ut spenning, strøm og motstand for påtrykte verdier
- (b) Måle motstandene
- (c) Fargekode og toleranse
- (d) Koble krets på brødbrett
- (e) Måle strøm
- (f) Måle spenning over motstandene
- (g) Måle spenning i punkter (multimeter)
- (h) Regn ut strømmen i kretsen
- (i) Sammenlign utregning og målingene

### **Formler til oppgave 1**

**Ohms lov**

$$
I = \frac{V}{R}
$$

#### **Motstander i serie og parallell**

Serie:

$$
R_s = R_1 + R_2 + \cdots + R_n
$$

Parallell (2 motstander):

$$
R_p = \left(\frac{1}{R_1} + \frac{1}{R_2}\right)^{-1} = \frac{R_1 R_2}{R_1 + R_2}
$$

#### **Kirchhoffs spenningslov (KVL)**

Summen av spenningene i en lukket sløyfe er null:

$$
\sum_{j=1}^N V_j = 0
$$

#### **Kirchhoffs strømlov (KCL)**

Summen av strømmen inn i et punkt er lik summen av strømmen ut av punktet:

$$
\sum_{j=1}^N I_j = 0
$$

**Spenningsdelerformelen (2 motstander)**

$$
V_{R_1} = \frac{R_1}{R_1 + R_2} V_s
$$

#### **Krets og formler: lett tilgjengelig ved bruk av Magic**

I Jupyter Notebook kan du bruke en type funksjonalitet som kalles magics (line and cell magics). Vi skal bruke to forskjellige line magics i Lab 1:

- 1. %lab, en custom line magic for å åpne et nytt Google Chorme vindu for å gjøre informasjon du ofte kan ha bruk for i labene lett tilgjengelig.
- 2. %less, en standard line magic for å lese innholdet i en fil (oppgave 3).

Kjør cellen under for å se alle tilgjengelige magics.

In [2]: Out[2]: Available line magics: %alias %alias\_magic %autocall %automagic %autosave %bookmark % cd %clear %cls %colors %config %connect\_info %copy %ddir %de bug %dhist %dirs %doctest\_mode %echo %ed %edit %env %gui %h ist %history %killbgscripts %lab %ldir %less %load %load\_ext %loadpy %logoff %logon %logstart %logstate %logstop %ls %lsma gic %macro %magic %matplotlib %mkdir %more %notebook %page % pastebin %pdb %pdef %pdoc %pfile %pinfo %pinfo2 %popd %pprin t %precision %profile %prun %psearch %psource %pushd %pwd %p ycat %pylab %qtconsole %quickref %recall %rehashx %reload\_ext %ren %rep %rerun %reset %reset\_selective %rmdir %run %save % sc %set\_env %store %sx %system %tb %time %timeit %unalias % unload\_ext %who %who\_ls %whos %xdel %xmode Available cell magics: %%! %%HTML %%SVG %%bash %%capture %%cmd %%debug %%file %%htm l %%javascript %%js %%latex %%perl %%prun %%pypy %%python %% python2 %%python3 %%ruby %%script %%sh %%svg %%sx %%system % %time %%timeit %%writefile Automagic is ON, % prefix IS NOT needed for line magics. **%**lsmagic

Her ser du at magic %less og %lab (forhåpentligvis) er listet. Du kan bruke %lab på alle laber ved å skrive %lab <labnummer> slik som i cellen under. Kjør cellen, plasser og juster det nye vinduet på siden av Notebooken slik at begge er synlig.

In  $[4]:$ **%**lab 1

### **(a) Utregning med påtrykte verdier**

Bruk formlene og de påtrykte verdiene til å regne ut:

- 1. Total motstand i kretsen.
- 2. Total strøm som går gjennom kretsen.
- 3. Spenningen over motstandene. Kall spenningene over motstandene for  $V_{R_1}$  ,  $V_{R_2}$  og  $V_{R_{34}}$  .
- 4. Spenningen i punktene  $1, 2$  og  $3$ . Kall spenningene i punktene for  $V_1$ ,  $V_2$  og  $V_3$ .

micro:bit har  $V_S = 3.3~\mathrm{V}$  selv om det står  $3~\mathrm{V}$  på Kitronik-brettet.

In [ ]:  $|VS = 3.3$ 

```
R1 = R2 = R3 = R4 = 1e3
```

```
### Din utregning her ###
```
### **(b) Måling av motstandene**

Bruk multimeteret til å måle motstandene.

- 1. Koble ledningene med gripeklo til inngangene  $\rm{COM}$  og  $\rm{V}\Omega.$
- 2. Sett bryter til  $\Omega.$
- 3. Mål motstandene.
- 4. Regn ut den totale motstanden.

In  $\lceil$  ]: *### Din måling og utregning her ###*

### **(c) Fargekode og toleranse**

- 1. Bruk fargekodetabell til å lese av verdien og toleransen på motstandene.
- 2. Regn ut forholdet mellom målt og påtrykt verdi.

In [ ]: *### Din utregning her ###*

### **(d) Kobling av krets på brødbrett**

Du skal nå koble opp kretsen på brødbrettet til Kitronik Inventor's Kit. Punktene i brødbrettet som følger med Inventor's Kit er koblet sammen slik som de grå feltene viser på bildet under.

 $\lceil$  ?

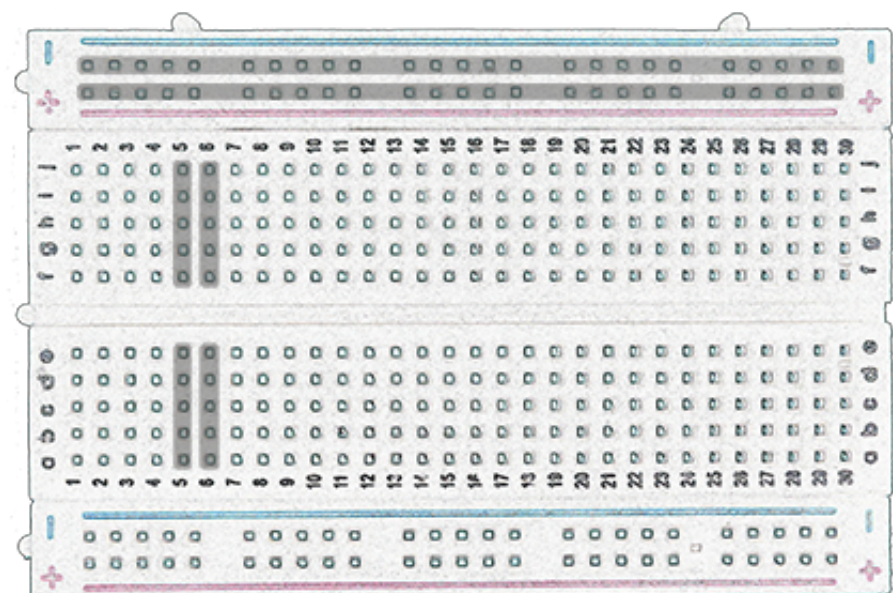

Altså er punktene i de to lange radene oppe og nede koblet sammen horisontalt, mens de korte kolonnene er koblet sammen vertikalt. De lange radene oppe og nede blir brukt til spenning (rød/+) og jord (blå/-) hvis nødvendig. For kretsen i Lab 1 er det letteste å koble spenning og jord direkte. Øvre og nedre område med kolonner blir brukt til komponenter. Mellomrommet mellom de to områdene gjør det mulig å bruke integrerte kretser (IC; svart brikke med ben på sidene) på brødbrettet samt å utnytte arealet på brødbrettet bedre. Hvis mellomrommet ikke hadde vært der, eller hvis du setter hele IC'en i et av kolonnefeltene, vil den kortsluttes. For kretsen i Lab 1 er det enkleste å koble motstandene i kun ett av områdene med kolonner.

- 1. Sett micro:bit inn i Kitronikbrettet hvis det ikke allerede står der. Pass på at det er satt inn riktig vei (LEDmatrisen er synlig).
- 2. Koble micro USBkabelen fra micro:bit til en av USB-kontaktene på fremsiden av datamaskinen.

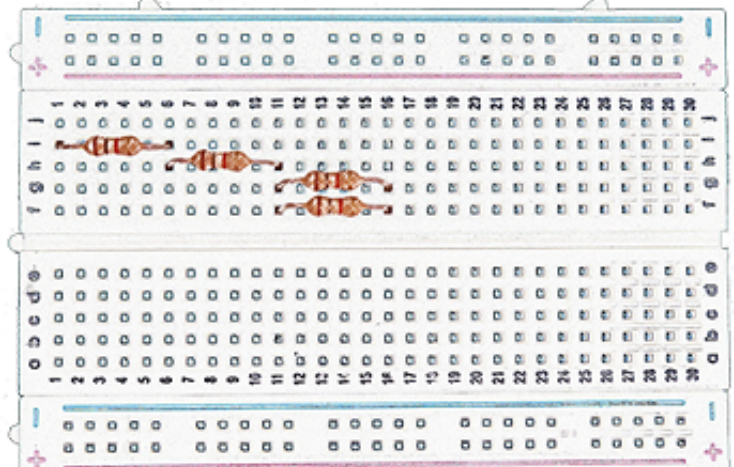

3. Plasser motstandene

på brødbrettet omtrent slik som vist på bildet til høyre.

- 4. Koble svart jumper wire fra 0V på Kitronikbrettet til et punkt på brødbrettet.
- 5. Koble rød jumper wire fra 3V på Kitronikbrettet til et punkt på brødbrettet.

Hvis du har koblet riktig går det nå en strøm gjennom kretsen som du skal måle i neste oppgave. I FYS1210 bruker vi elektronstrøm som positiv retning. Altså at strømmen (og elektronene) går fra lavt (0V) til høyt potensiale (3.3V).

## **(e) Måling av strømmen i kretsen**

For å måle strømmen må du koble multimeteret i serie med strømmen som skal måles.

- 1. Koble ledningene med gripeklo til  $COM$  og  $mA$  på multimeteret.
- 2. Sett bryteren til  $20 \text{ mA}$ .
- 3. Ta ut rød jumper wire fra brettet og fest hann-kontakten på rød gripeklo.
- 4. Fest svart gripeklo til motstanden.

Hvis du har gjort det riktig skal multimeteret nå være koblet i serie med kretsen og du skal kunne lese av strømmen på multimeteret.

- 1. Les av verdien og skriv den inn i cellen under.
- 2. Fjern multimeteret fra kretsen og sett tilbake rød og svart jumper wire på brødbrettet.

In [ ]: *### Din måling her ###*

## **(f) Måling av spenningen over motstandene**

I forrige oppgave måtte du koble inn multimeteret i kretsen for å måle strømmen. Dette er ikke nødvendig når du måler spenning hvor du kan koble gripekloene i parallell med kompenentene du skal måle.

- 1. Koble ledningene med gripeklo til inngangene  $\text{COM}$  og  $\text{V}\Omega$ .
- 2. Sett bryteren til  $V$ .
- 3. Koble ledningene med gripeklo over motstandene og mål spenningene ( $V_{R_1}$  ,  $V_{R_2}$  ,  $V_{R_{3\parallel 4}}$  ).

In [ ]: *### Din måling her ###*

#### **(g) Måling av spenningen i punktene med multimeteret**

Når du måler spenning i et punkt er det alltid i forhold til punktet som er definert som jord i kretsen. Bruken av ordet jord kan være litt forvirrende fordi jord har flere betydninger. I dette tilfellet er jord en nullpunktsreferanse i kretsen og ikke "fysisk-til-jord" slik som stikkontaktene på laben har.

Koble svart ledning til jord (på kretsen) og mål spenningen i punktene 1, 2 og 3 med rød ledning.

In [ ]: *### Din måling her ###*

#### **(h) Strømmen i kretsen**

Bruk målte verdier til å regne ut strømmen.

In [ ]: *### Din utregning her ###*

:

#### **(i) Sammenligning av utregning og målingene**

Skriv en kort kommentar om verdiene du regnet ut og målinger med multimeteret. Hvis det er en forskjell, hvilken måling er det som er mest forskjellig fra påtrykt verdi?

## **Oppgave 2: micro:bit innføring**

I oppgave 2 skal du gå gjennom en mini-tutorial for micro:bit og gjøre samme måling som i (f) med micro:bit i stedet for med multimeter.

Deloppgavene for oppgave 2 er følgende:

- (a) micro:bit innføring
- (b) Måling i punktene ved bruk av micro:bit
- (c) Sammenligning av målingene med multimeteret og micro:bit

### **(a) micro:bit innføring**

Litt om måling med micro:bit før du begynner på tutorialen.

micro:bit har en Analog-til-Digital konverter (ADC) med en oppløsning (resolution) på 10 bits. Det vil si at ADC'en kan måle  $2^{10}\,=\,1024$  nivåer. micro:bit vil returnere et heltall på mellom 0 og 1023 (1024 nivåer). Heltallet *N* må altså gjøres om til spenning ved

$$
V = \frac{N}{1023} \cdot V_{ref},
$$

hvor  $N$  er heltallet micro:bit returnerer og  $V_{\rm ref} = V_1$  som du har målt i (f).

[Start en Jupyter Notebook med micro:bit kernel i en ny tab ved å trykke her](http://localhost:8888/notebooks/Desktop/Lab1/ubit/Lab1_microbit.ipynb) (ubit/Lab1\_microbit.jpynb) og gå gjennom tutorialen. Returner til denne Notebooken når du er ferdig og fullfør deloppgave (b).

## **(b) Måling i punktene ved bruk av micro:bit**

- 1. Skriv inn heltallene du fikk i mini-tutroial i cellen under.
- 2. Gjør om målingene til Volt.

In [5]: *### Din måling og utregning her ###*

#### **(c) Sammenligning av målingene med multimeteret og micro:bit**

Skriv en kort kommentar som sammenligner målingene du har gjort med multimeteret og micro:bit.

In [6]:

*### Din kommentar her ###*

# **Oppgave 3: Inventor's kit experiments**

Gjør så mange av følgende eksperimenter i Kitronik Inventor's Kit du rekker. Gangen i alle eksperimentene er den samme:

- 1. Bruk den trykte veiledningen som følger med Inventor's Kit til å koble opp eksperimentet.
- 2. Se på filen som skal flashes til micro:bit ved bruk av magic-kommandoen %less
- 3. Flash filen til micro:bit
- 4. Les i veiledningen for hva som skal gjøres med eksperimentet.
- 5. Trykk på link ved behov.

Illustrasjonen under viser en oversikt over pins på micro:bit i forhold til Kitronikbrettet, men alt du trenger for å koble står i veiledningen.

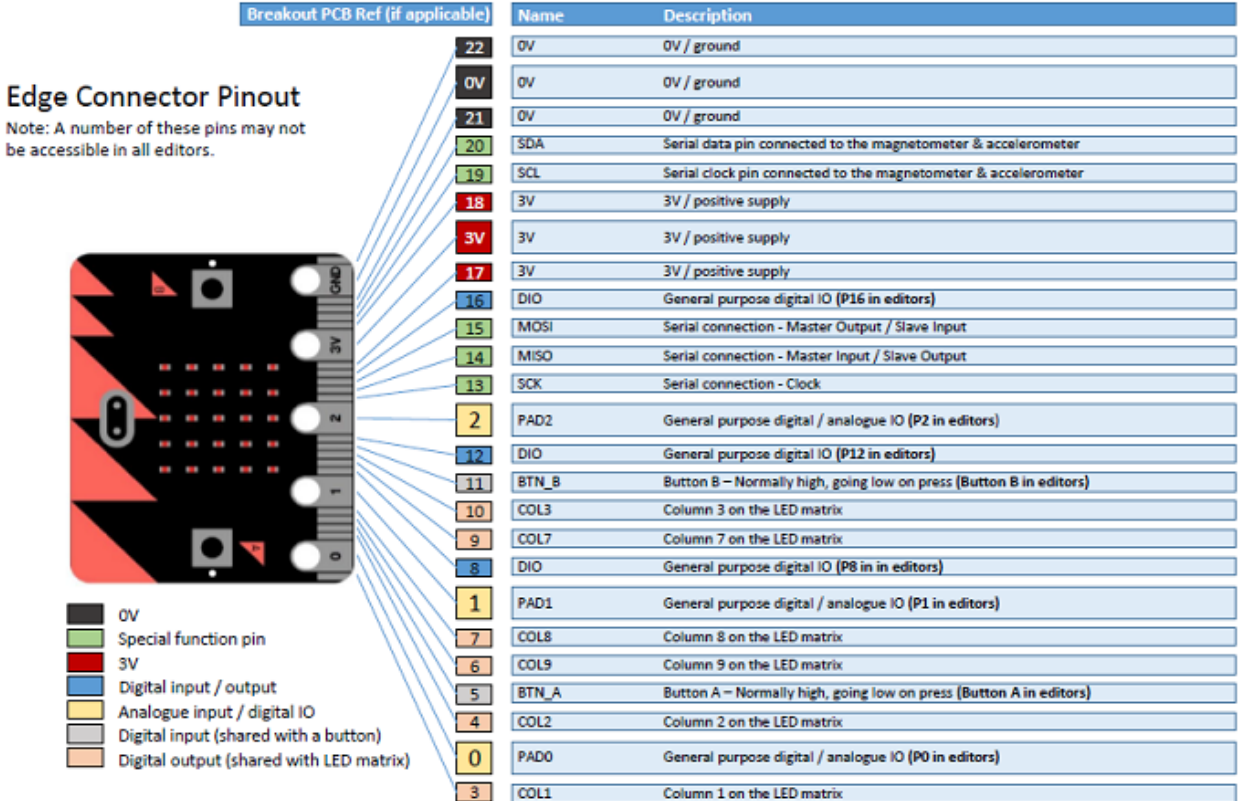

## **(a) Experiment One: Say "hello" to the micro:bit!**

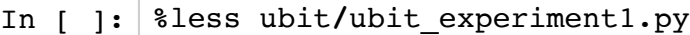

In [ ]: **!**uflash ubit**/**ubit\_experiment1.py

> [Experiment One: Further Help \(https://www.kitronik.co.uk/blog/inventors-kit-experiment-1](https://www.kitronik.co.uk/blog/inventors-kit-experiment-1-help) help)

#### **(b) Experiment Ten: Using an RGB LED**

- In [ ]: **%**less ubit**/**ubit\_experiment10.py
- In [ ]: **!**uflash ubit**/**ubit\_experiment10.py

[Experiment Ten: Further Help \(https://www.kitronik.co.uk/blog/inventors-kit-experiment-10](https://www.kitronik.co.uk/blog/inventors-kit-experiment-10-help) help)

#### **(c) Experiment Eight: Making a game using the compass**

- In [ ]: **%**less ubit**/**ubit\_experiment8.py
- In [ ]: **!**uflash ubit**/**ubit\_experiment8.py

[Experiment Eight: Further Help \(https://www.kitronik.co.uk/blog/inventors-kit-experiment-8](https://www.kitronik.co.uk/blog/inventors-kit-experiment-8-further-help) further-help)

# **Appendiks**

[BBC micro:bit \(http://microbit.org/\)](http://microbit.org/) [MicroPython \(https://micropython.org/\)](https://micropython.org/)

In [ ]: